From the Home page, click on the **Application Search** link on the left hand menu:

Type of Application. down arrow to select type (eg. *Material Change of Use – Code)*

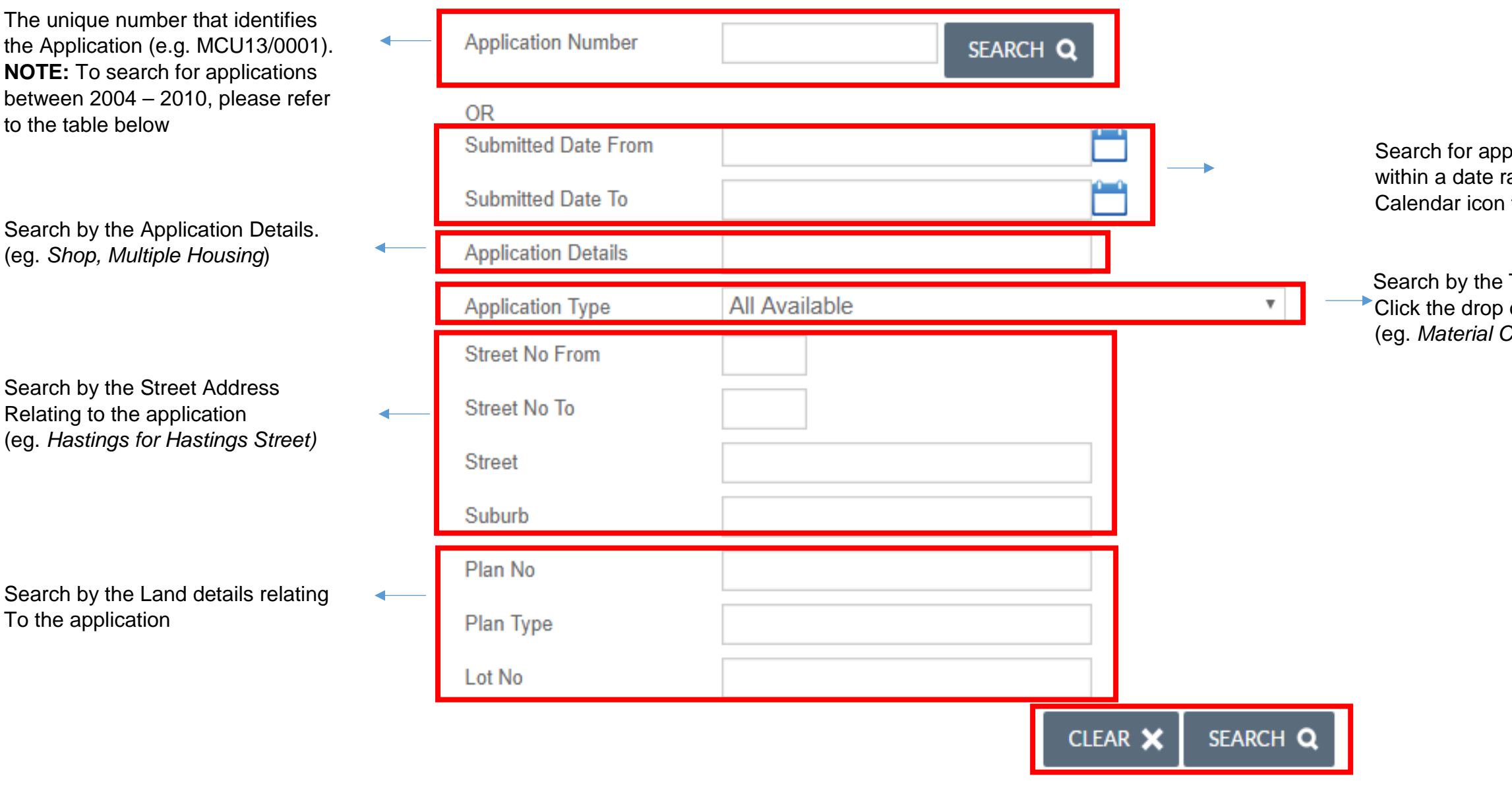

## **Search criteria for applications between 2004 – 2010:**

Once you have entered the search criteria,<br>Click SEARCH to return the results. Click CLEAR at any time to reset the search

olications submitted e<br>range. Click the to select the dates

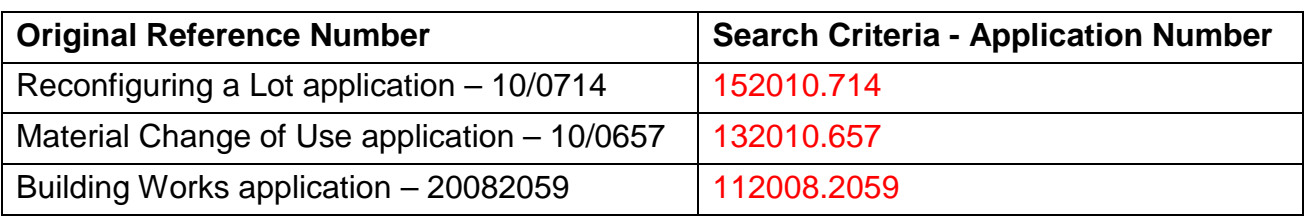